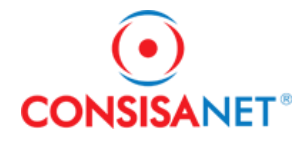

## **Importação Documentos Fiscais Versão 2.0:**

#### **Arquivo SPED e Arquivo XML Consisa**

Foi implementado no sistema Consisanet, uma nova opção para importação de Arquivo SPED e Arquivo XML Consisa.

Nesta opção serão importados arquivos xml de Cupom Fiscal, NFe e NFCe, arquivos como: Redução Z, Inventário, Op. Cartão de Crédito e Manutenção de Combustível, deverão ser importados pela opção de Integração de Documentos Fiscais.

A nova opção está disponível em: Utilitários => Importação de Documentos Fiscais Versão 2 => Arquivos SPED e Utilitários => Importação de Documentos Fiscais Versão 2 => Arquivos XML Consisa.

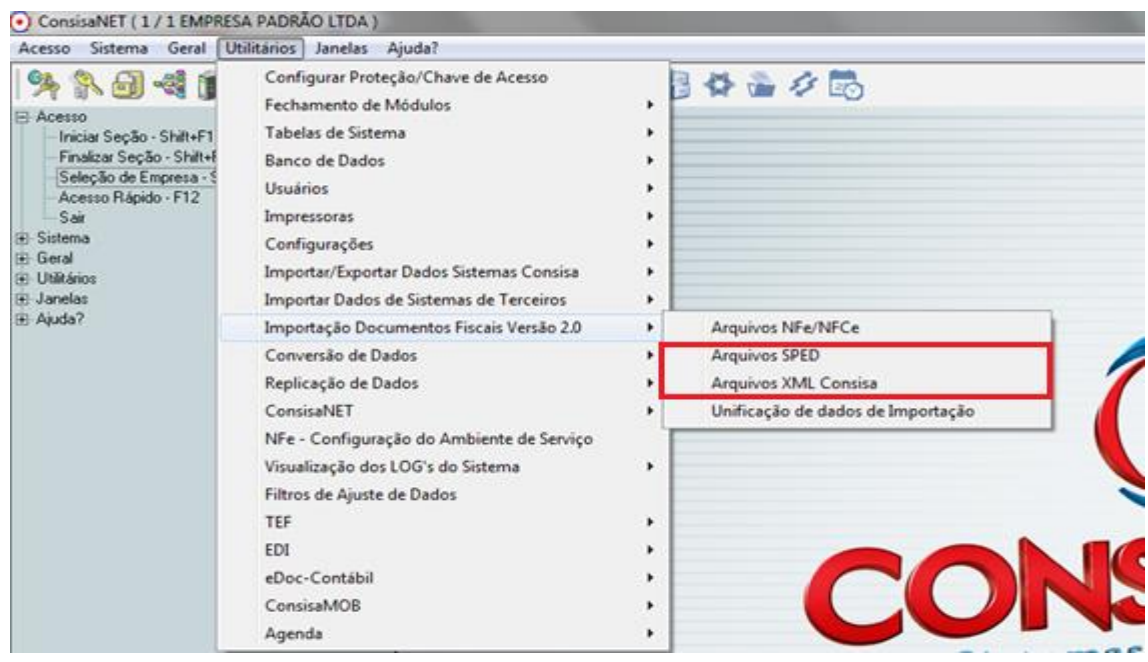

#### **Processo de Importação Documentos Fiscais Versão 2.0**

Nesta nova opção de importação, o processo de leitura e gravação dos arquivos, foi melhorado, o que tornou o processo de importação mais rápido se comparado ao processo de importação da opção integração de documentos fiscais.

O processo de importação funcionará da seguinte maneira:

Ao importar o arquivo SPED, será criado no diretório consisanet/consisanet/XML Consisa, uma pasta com o CNPJ da empresa e dentro dessa serão criadas subpastas separando os arquivos pelo tipo.

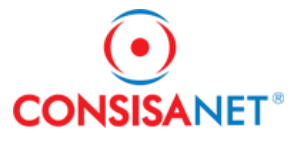

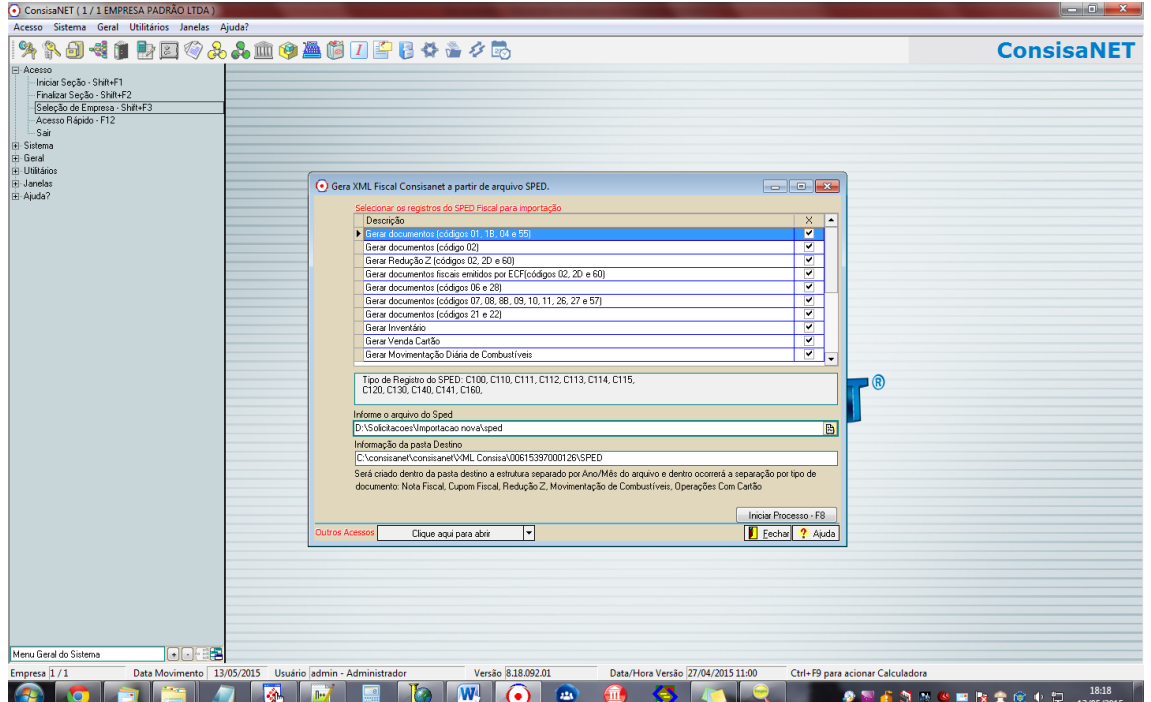

Conforme imagem abaixo, onde os arquivos foram separados por Cupom Fiscal, Nota Fiscal e Redução Z.

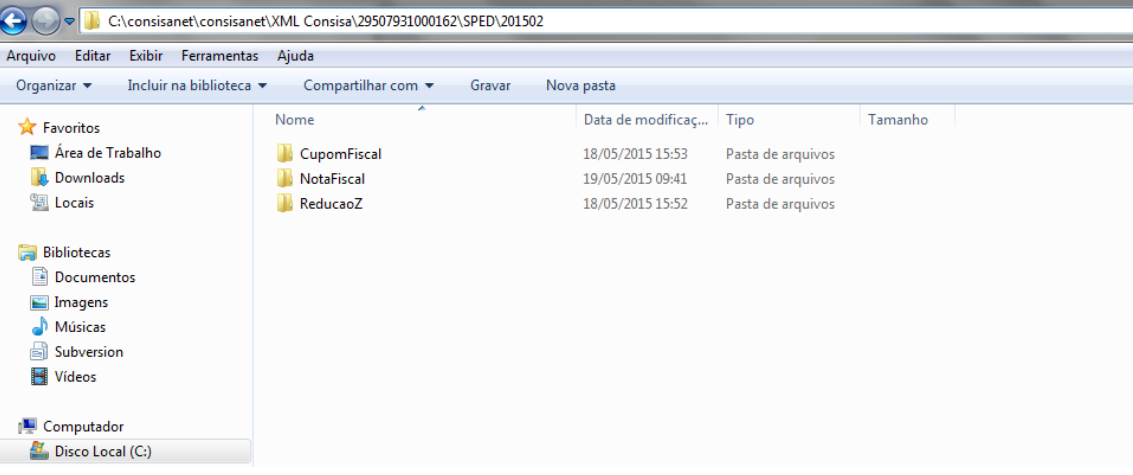

Os arquivos serão importados separadamente, conforme o tipo do documento.

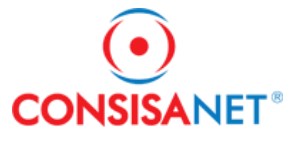

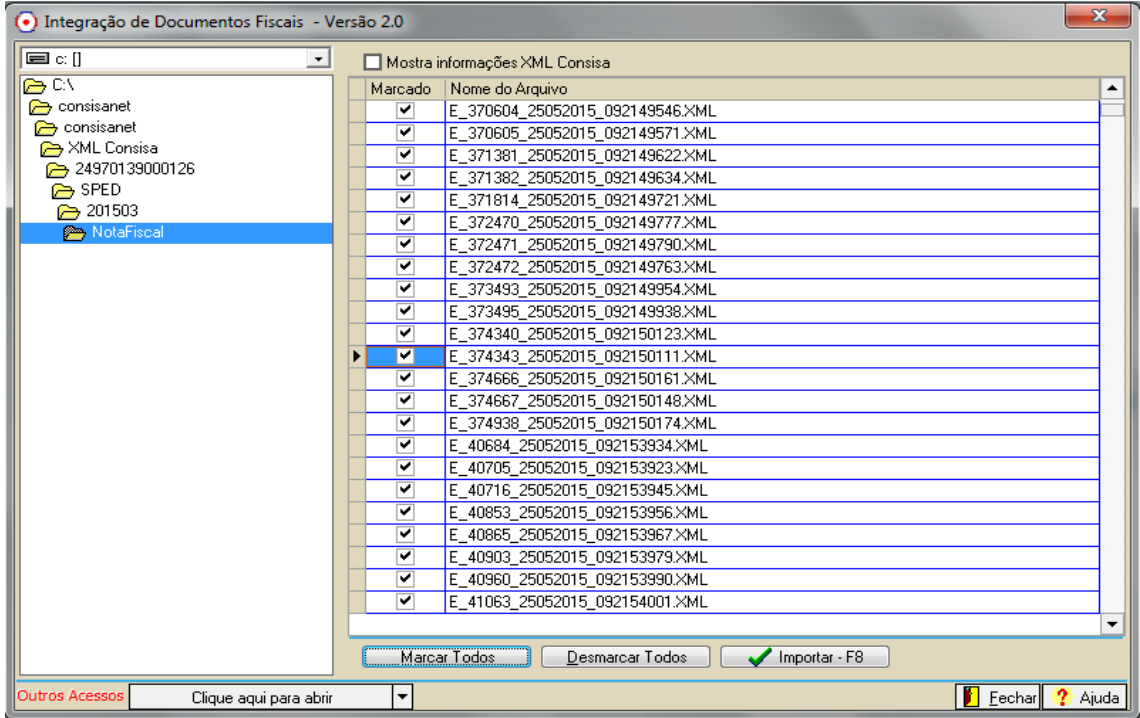

Na tela de Integração dos documento temos as seguintes opções:

**Manter uma cópia do arquivo após a importaçã:** quando está opção estiver marcada, será salva uma cópia dos arquivos no diretório: Consisanet\consisanet\XML Consisa\CNPJ, dentro pasta dos arquivos que foram importados.

**Executar processo de unificação de cliente/fornecedor e produtos:** por padrão essa opção virá marcada, essa opção tem a função de executar o processo de gravação dos dados dos documentos no sistema.

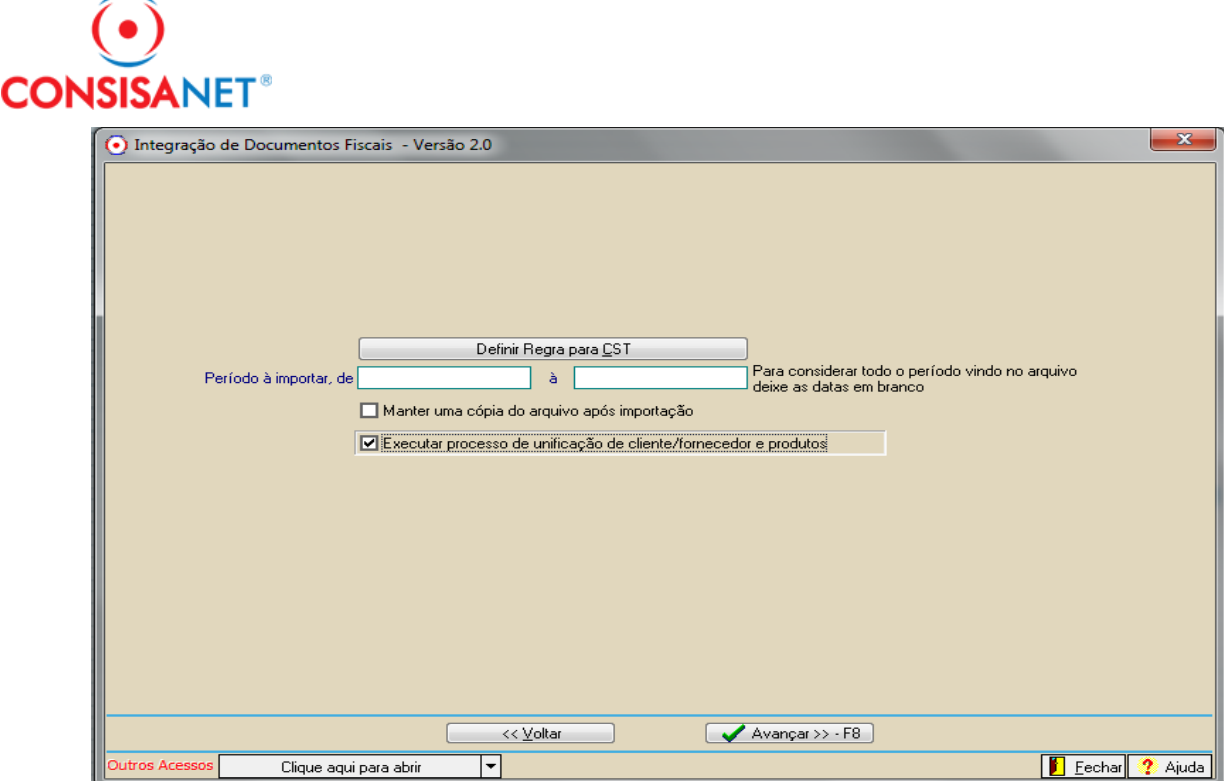

Se a opção 'Executar processo de unificação de cliente/fornecedor e produtos', estiver desmarcada ou se por algum motivo o processo de unificação for interrompido, os arquivos serão importados, mas não serão gravados dados dos documentos no sistema, nesse caso, deve-se executar o processo de Unificação de Dados, disponível na seguinte opção: Utilitários => Importação de Documentos Fiscais Versão 2 => Unificação de Dados de Importação. Deverá ser informado o período dos arquivos que serão unificados, data inicial e data final. Todos os arquivos que estão dentro do período informado na tela de unificação e que não foram unificados serão unificados ao concluir o processo de unificação.

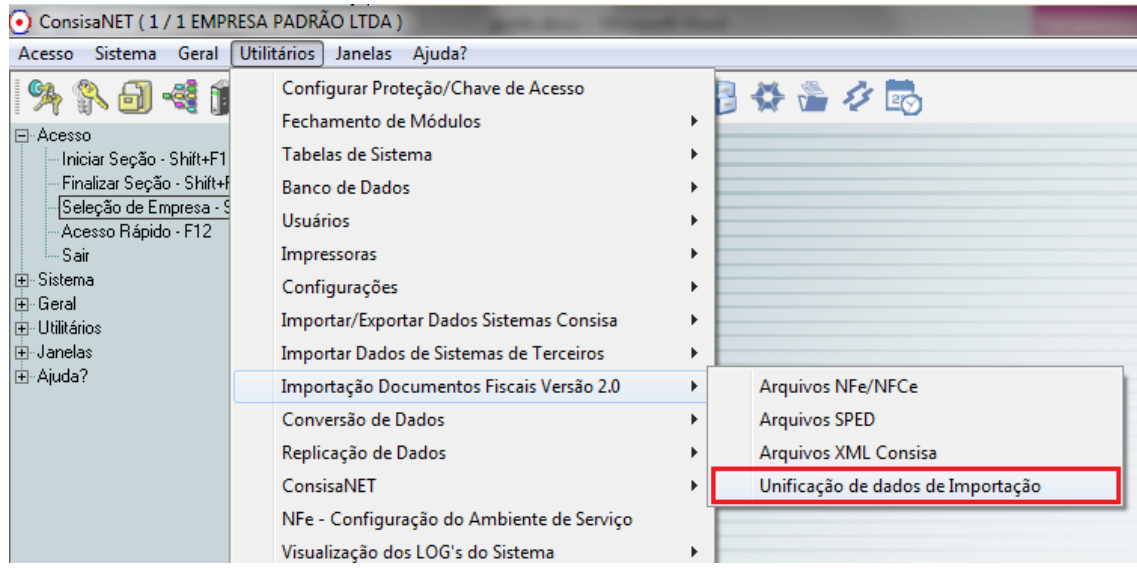

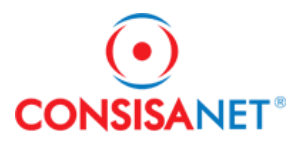

Se após a importação for apresentado algum log, a unificação poderá ser executada pelo botão 'unificação' na própria tela de log, imagem abaixo:

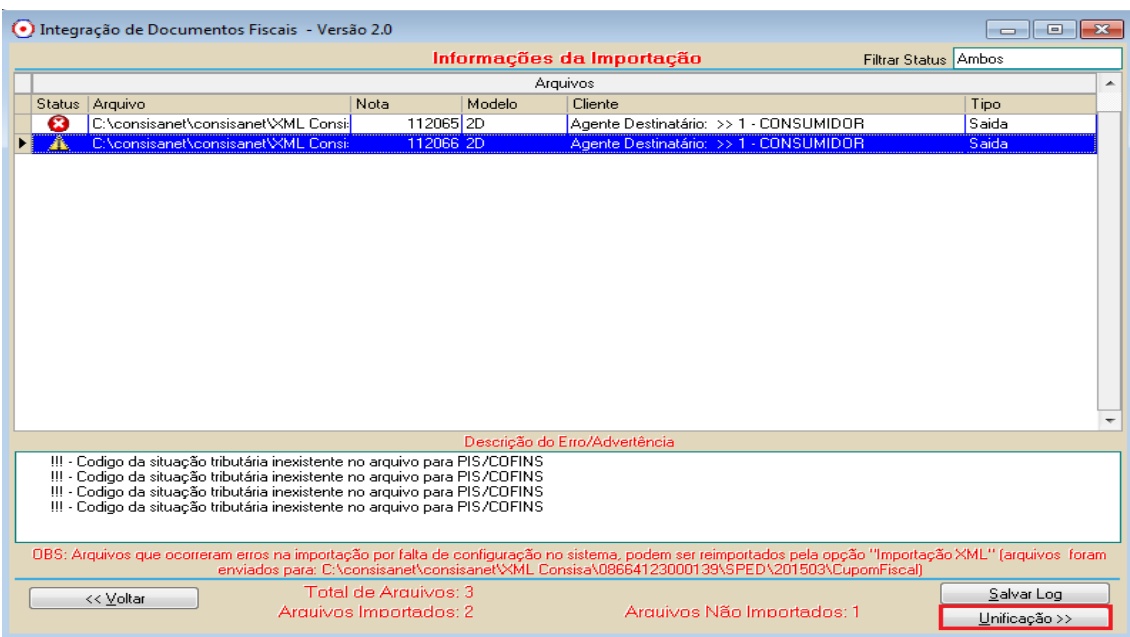

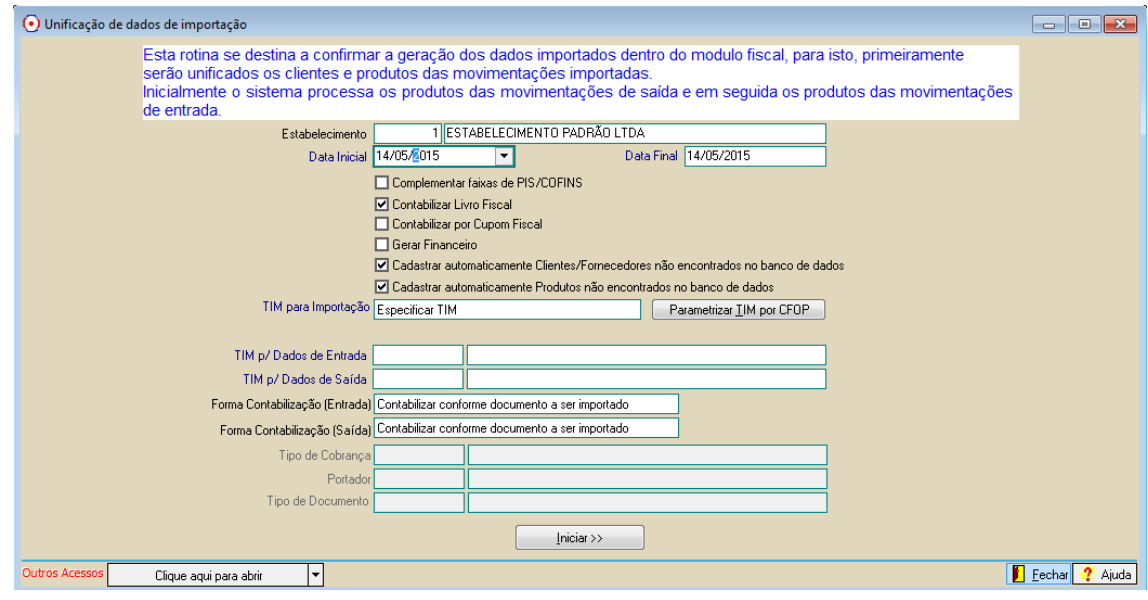

As opções da tela da unificação de dados, são semelhantes as opções das outras telas de importação do consisanet.

Na Unificação, para que as informações dos documentos sejam gravadas no sistema, serão executados alguns processos. Conforme pode ser visto nas imagens abaixo:

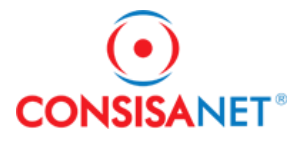

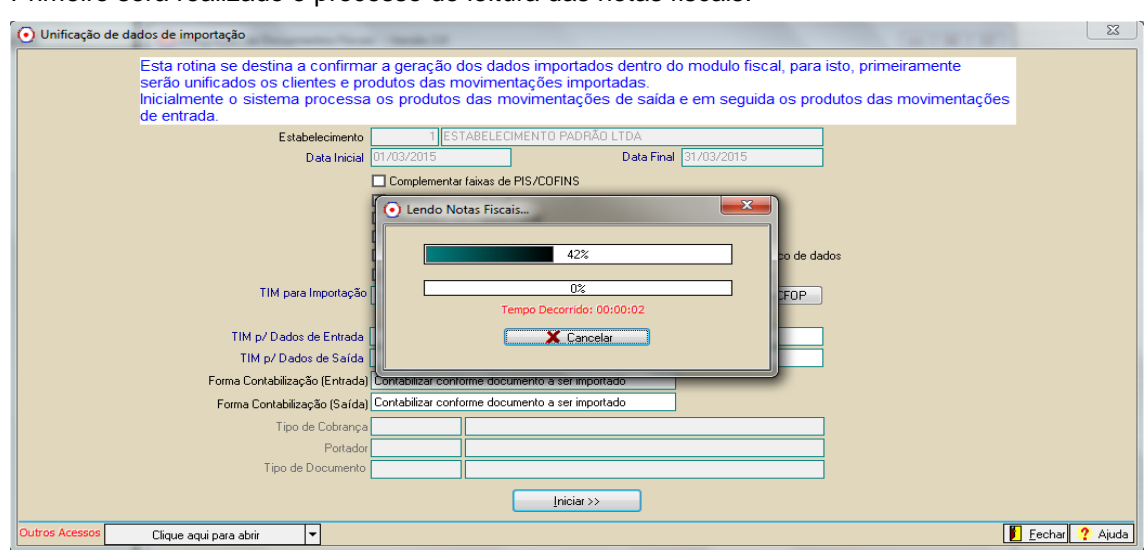

Primeiro será realizado o processo de leitura das notas fiscais.

Após, será feita a busca dos clientes/fornecedores e dos produtos na base de dados.

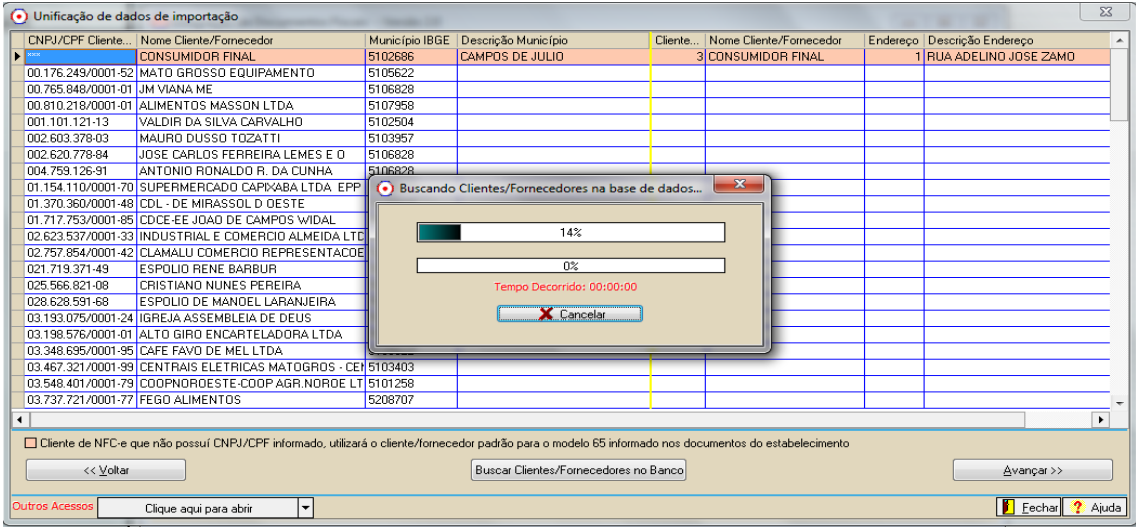

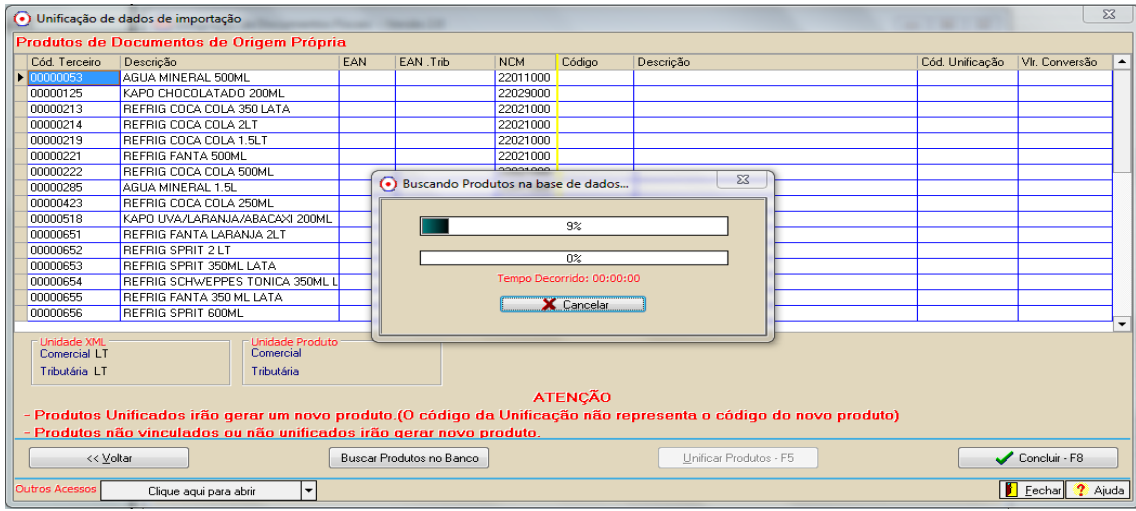

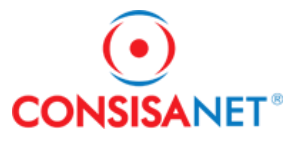

Em seguida será feita a gravação do cadastro dos clientes/fornecedores e dos produtos no sistema.

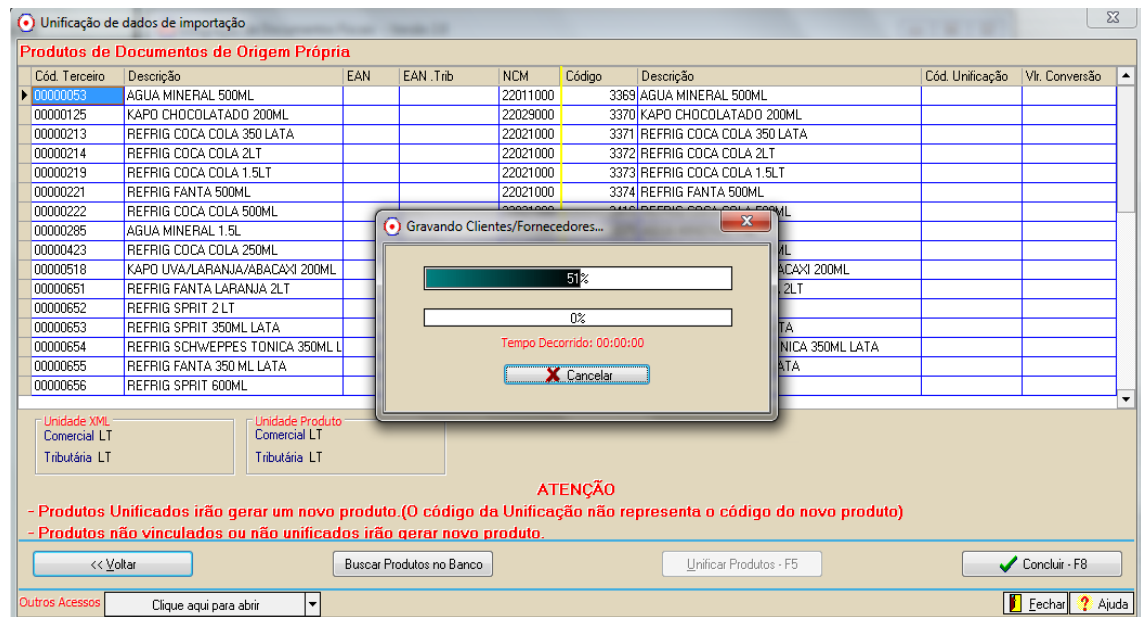

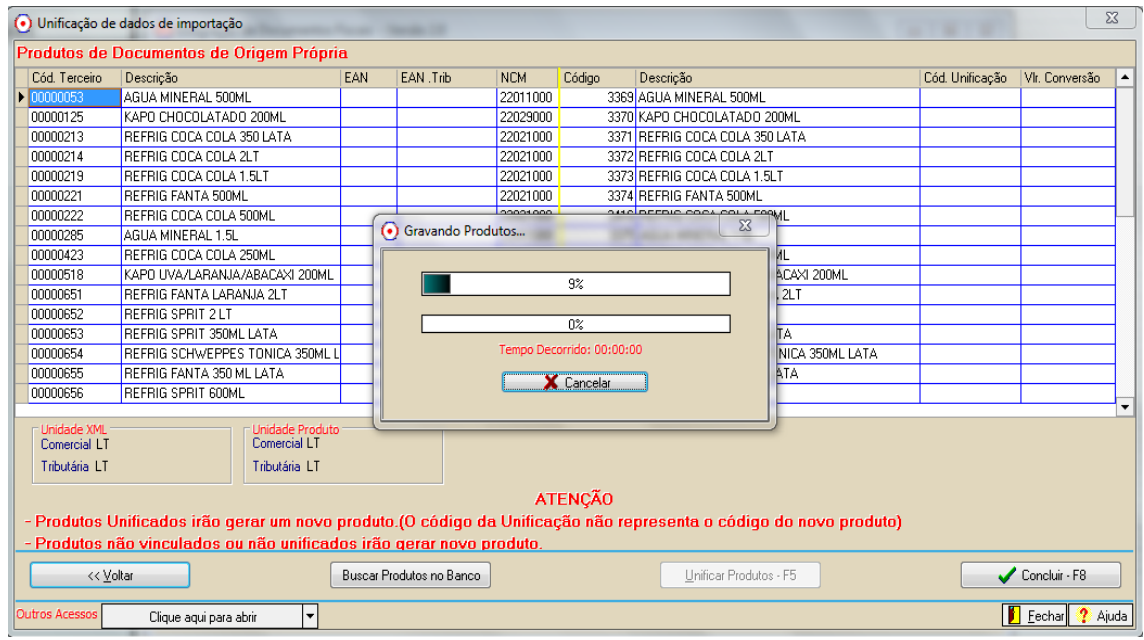

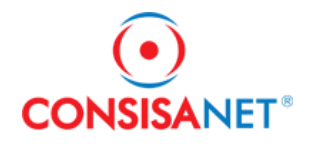

### Então os movimentos serão gravados no livro fiscal.

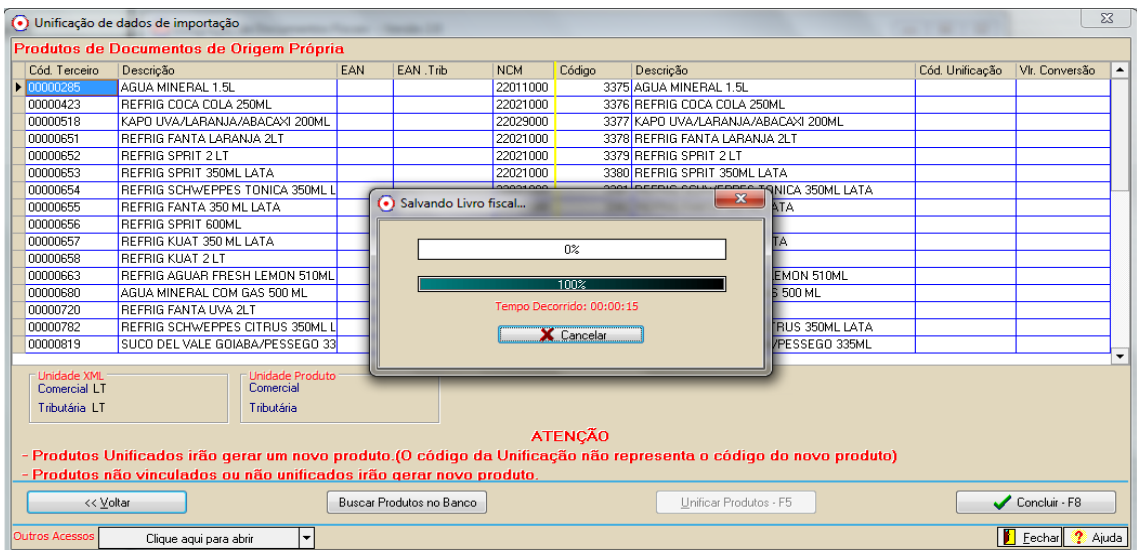

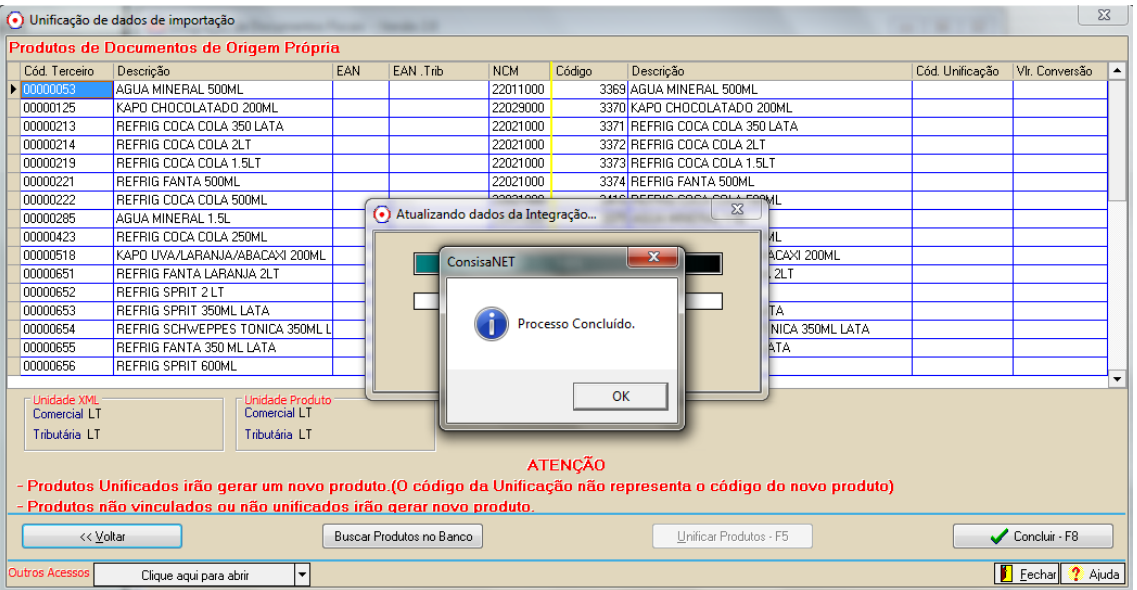

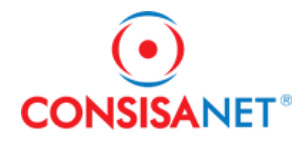

#### **Manutenção PIS e COFINS de Produtos**

Na tela de Unificação de Dados de Importação, quando a opção Complementar faixas de Pis/Cofins, for marcada, antes de terminar o processo de unificação será apresentada a tela de Manutenção de Pis e Cofins dos produtos.

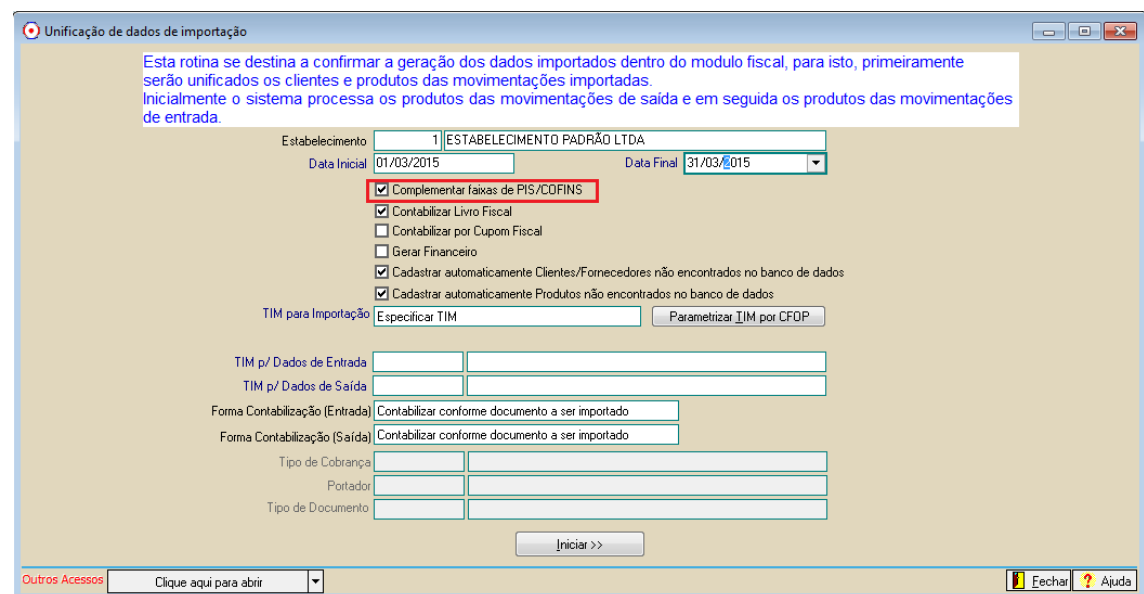

Na tela de Manutenção os produtos de entrada e saída serão apresentados, na tela tem um filtro para selecionar os produtos de acordo com o CFOP, para que sejam selecionados apenas os produtos com os CFOP's desejados.

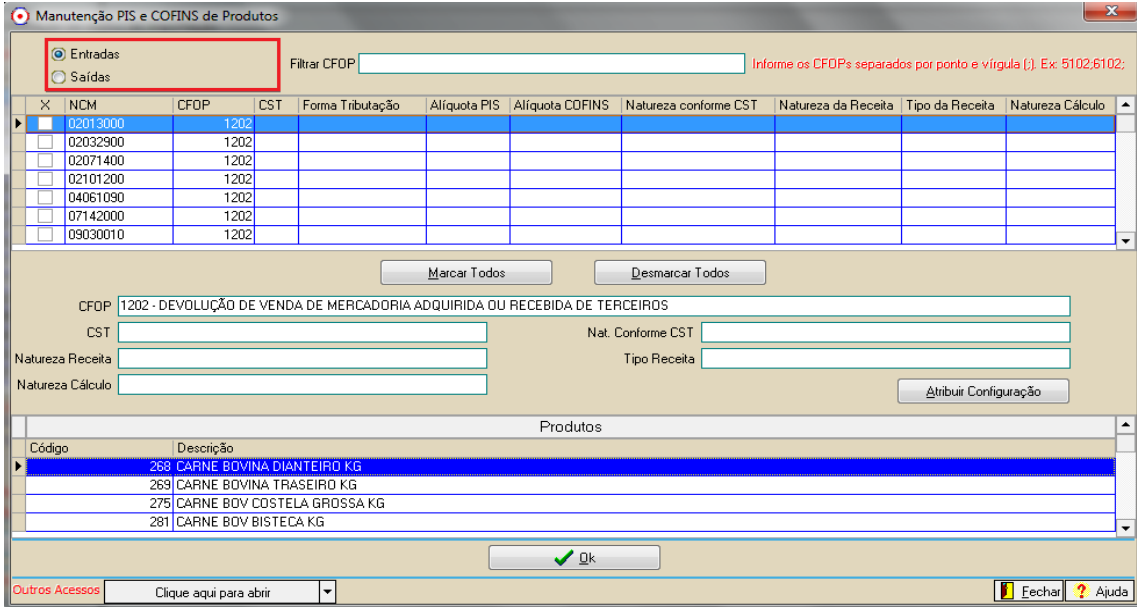

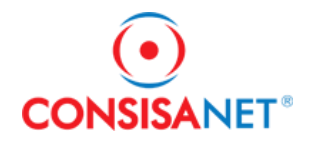

 $\sim$ 

Após selecionar os produtos, clicar no botão 'Atribuir Configuração'.

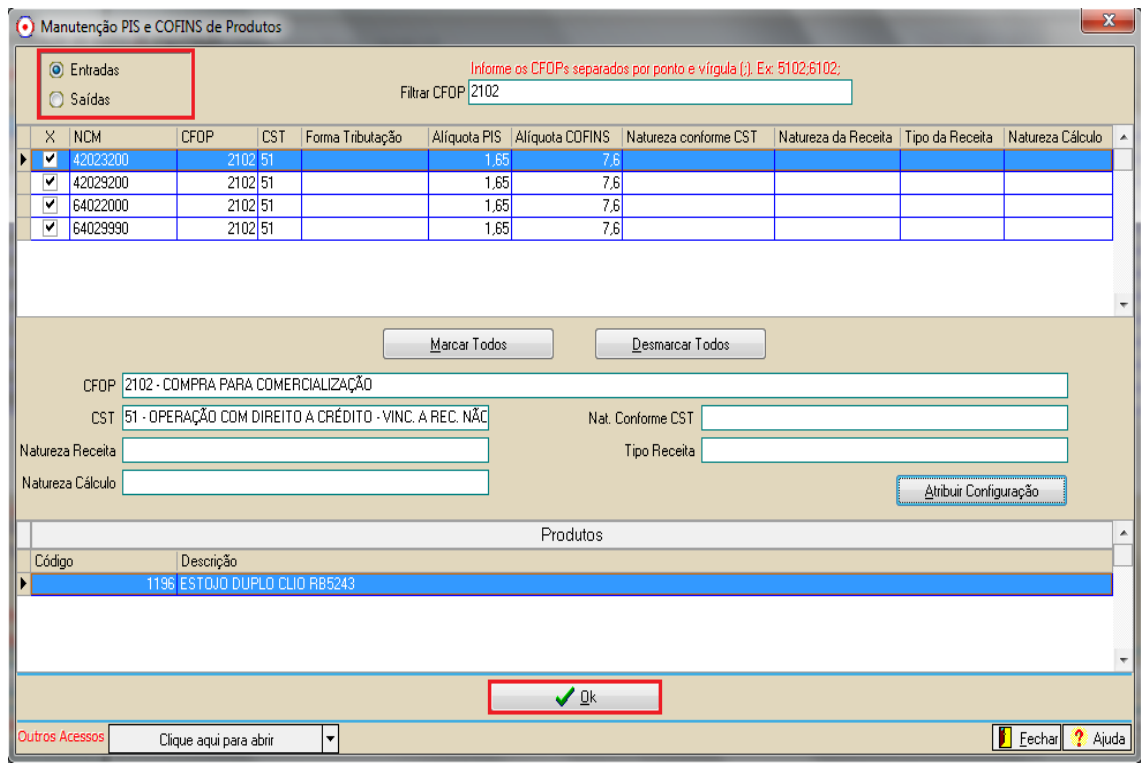

Então será apresentada a tela para informar os dados de PIS/COFINS. Tela abaixo:

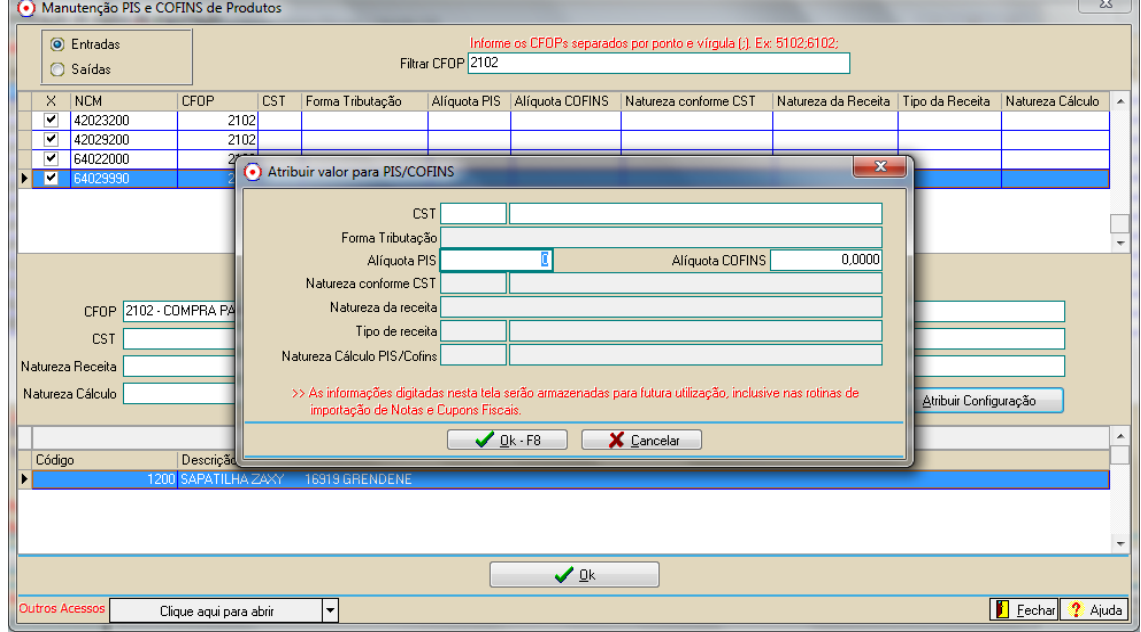

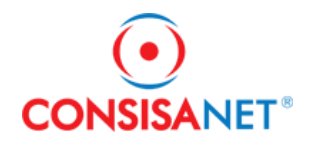

Após informar o pis/cofins clicar no botão 'OK', para concluir a importação.

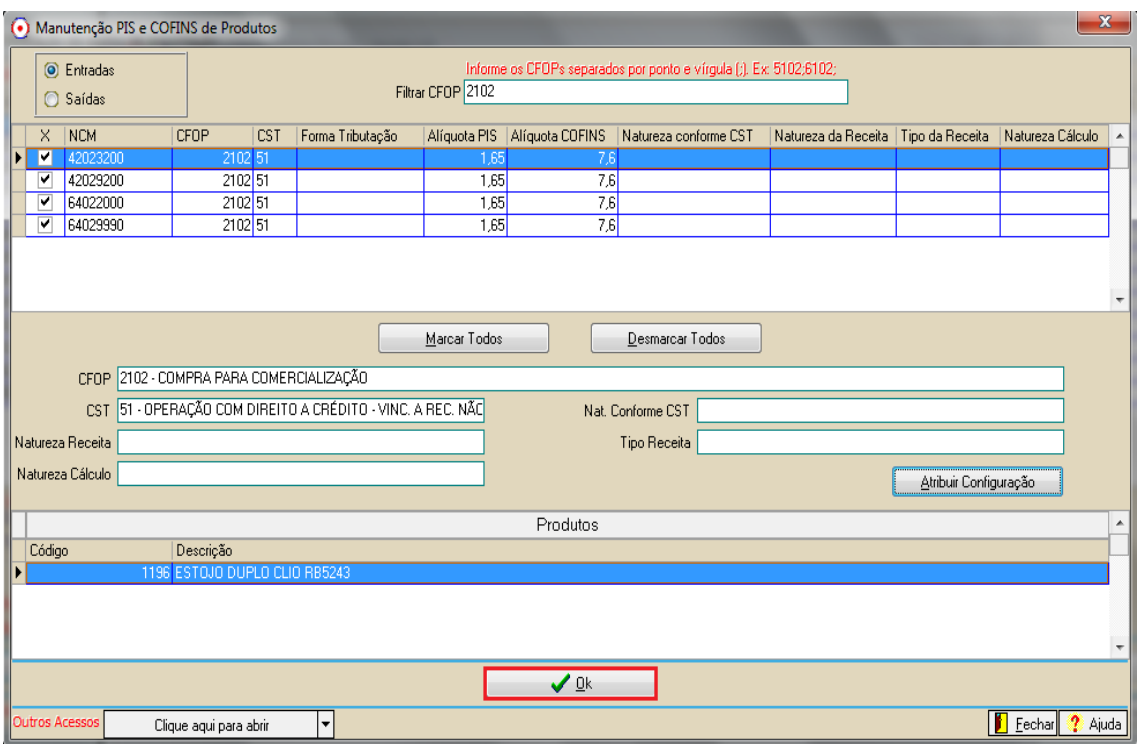

Esse processo de Manutenção é semelhante ao processo de Manutenção de PIS/COFINS do

#### módulo Fiscal.

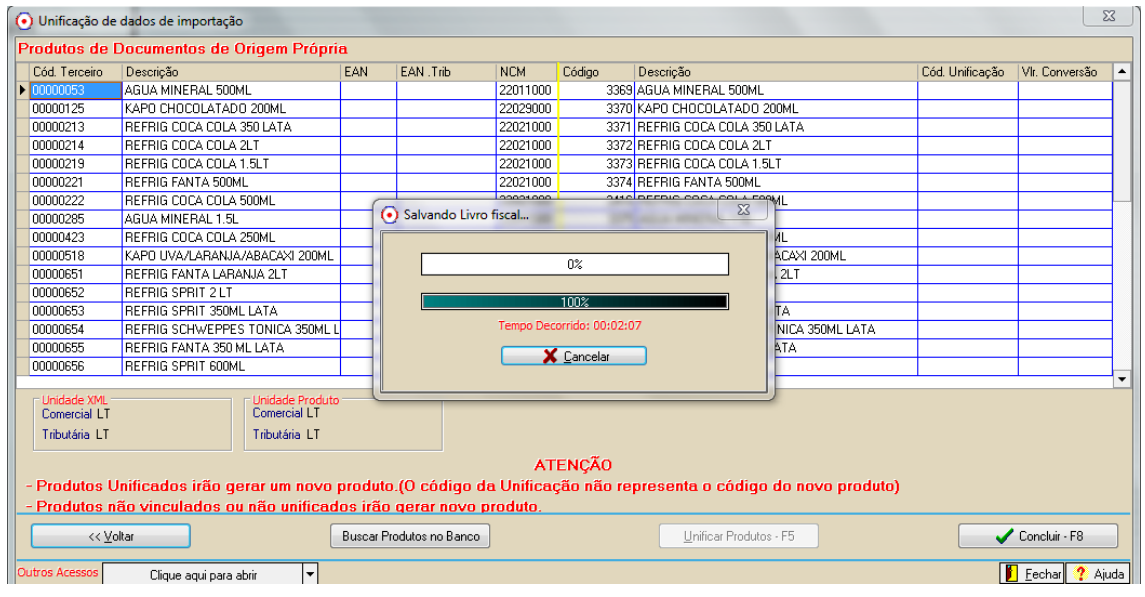

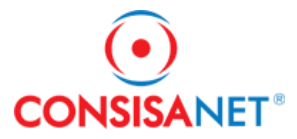

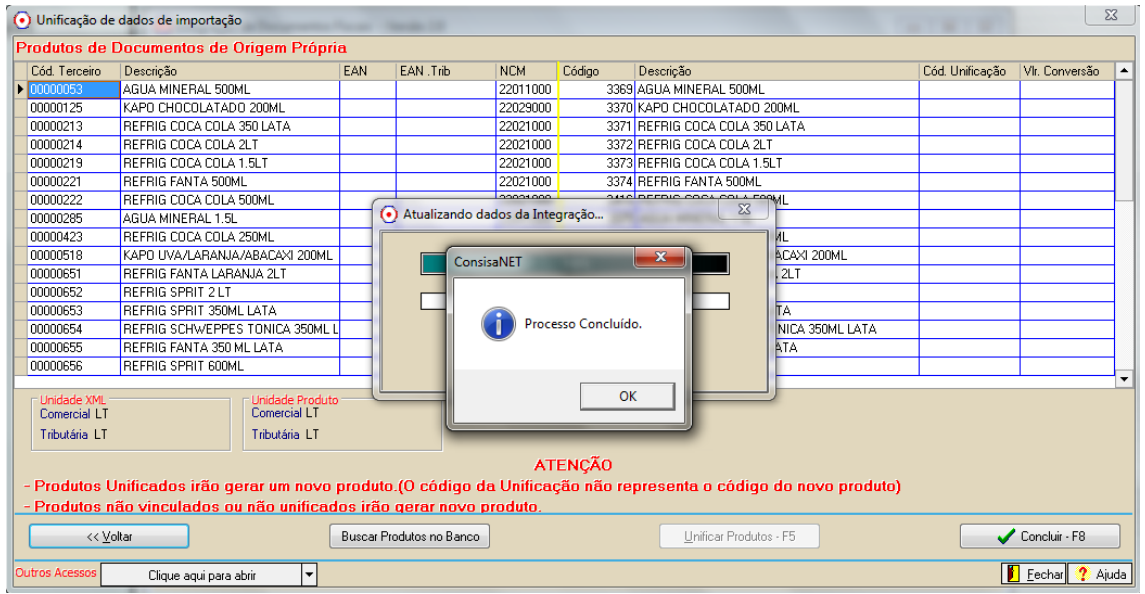

# **Código de Integração**

O código de integração dos arquivos antes da unificação é o 33 – Integração Documentos Fiscais Sistema Consisanet Versão 2.0, após a unificação o código é o 26.

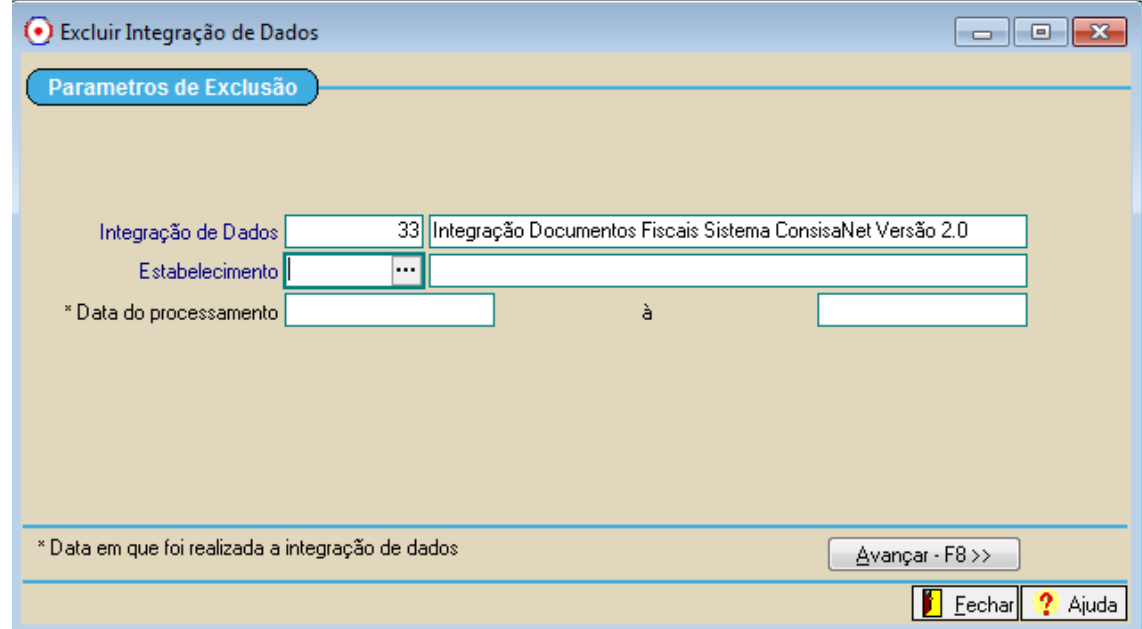

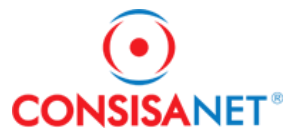

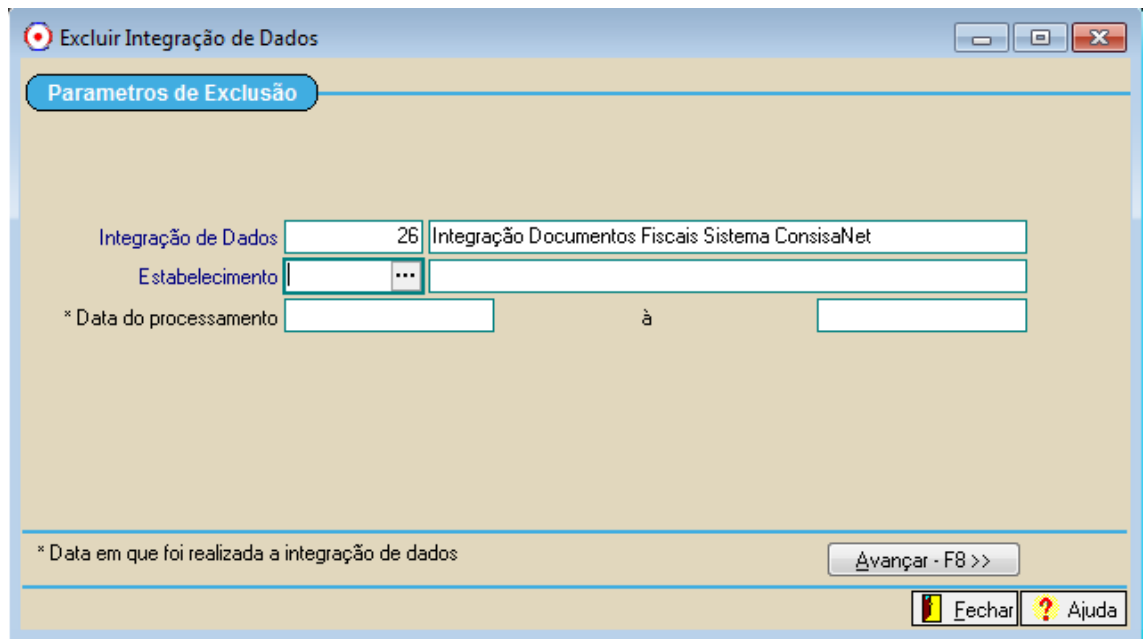